# Quick Guide **Isis** 6.3

This Quick Guide contains important information on your MetaSystems system. Please familiarize yourself with its content prior to using Isis.

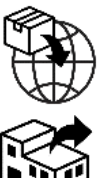

200 River's Edge Drive, 1st Floor Medford, MA 02155 United States of America

tel: +1 617 924 9950 email: info@metasystems.org

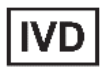

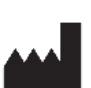

### **MetaSystems Group, Inc. MetaSystems Hard & Software GmbH**

Robert-Bosch-Str. 6 68804 Altlussheim Germany

tel: +49 (0)6205 39610 fax: +49 (0)6205 32270

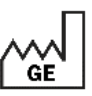

Document No. H-1210-630-NA – Rev. 1 (2024-04) | © 2024 by MetaSystems

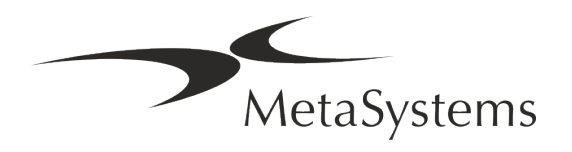

### **Table of Contents**

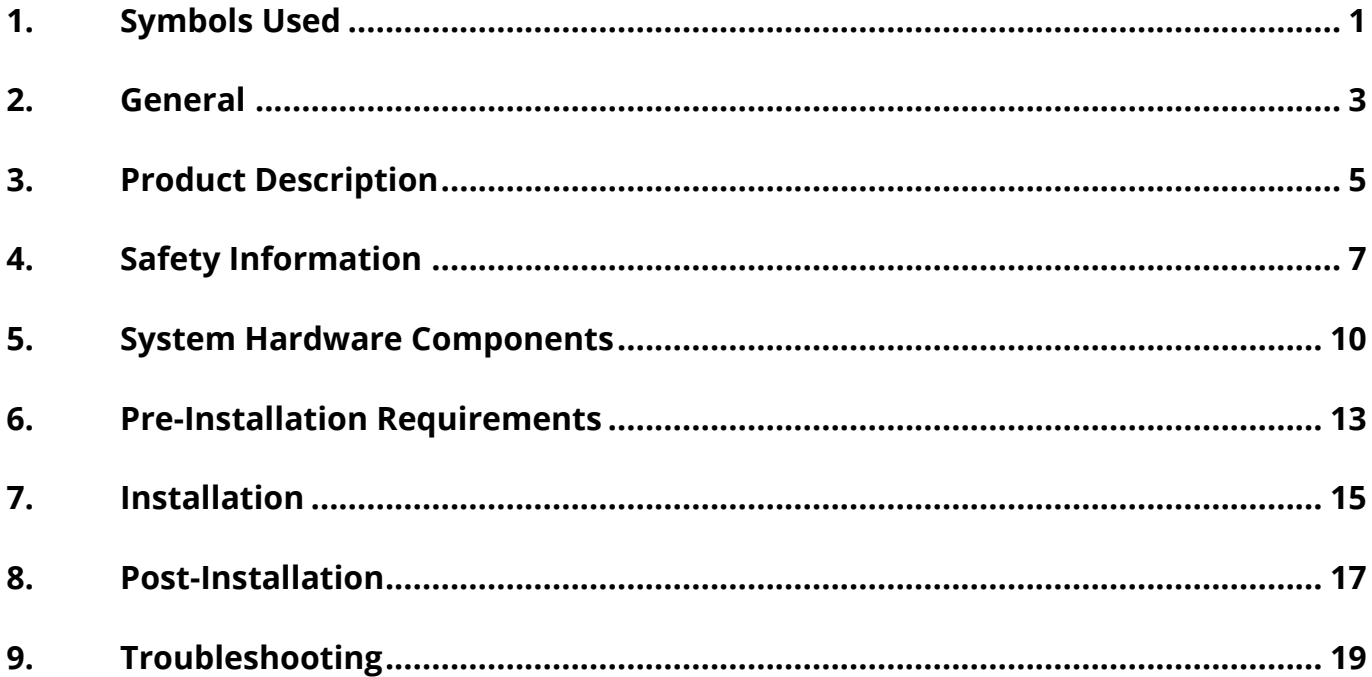

#### **Change History**

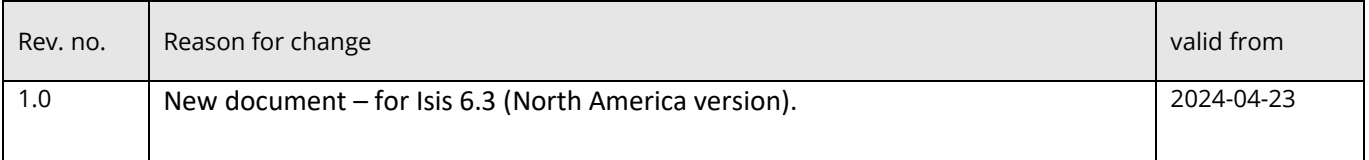

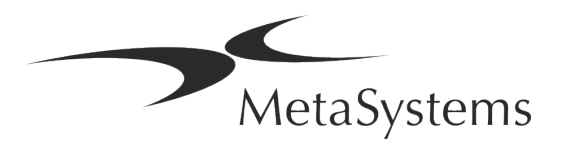

# **Quick Guide | Isis** Page 1 of 21

### <span id="page-2-0"></span>**1. Symbols Used**

#### **Symbol Title / Remarks**

Symbols According to ISO 15223-1:2021 (in alphabetical order of titles)

#### *Caution*

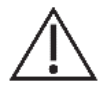

Text boxes marked with the standardized *Caution* symbol followed by the term **CAUTION!** indicate a potentially hazardous situation that, if not avoided, may interfere with the integrity of the software installation itself or data generated with the medical device.

Text boxes marked with the standardized *Caution* symbol followed by the term **ATTENTION!** should be read with great care to prevent any problem with software or connected standard hardware.

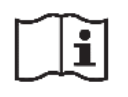

*Consult Instructions for Use (IFU) / Consult electronic Instructions for Use (eIFU)*

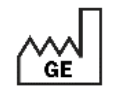

*Country of Manufacture Country of Manufacture – Germany (two-letter country code according to ISO 3166-1)*

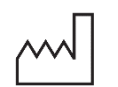

*Date of Manufacture Indicated on the dongle label*

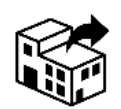

*Distributor*

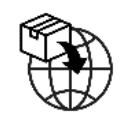

*Importer* 

**IVD** 

*In Vitro Diagnostic Medical Device*

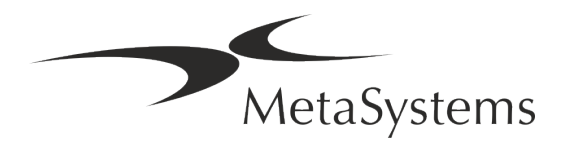

### Page 2 of 21 **Quick Guide | Isis**

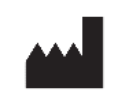

*Manufacturer*

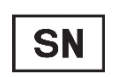

*Serial Number 'System ID' indicated on the dongle label*

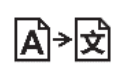

*Translation* – This symbol is accompanied by the name and address of the entity that is responsible for the translation activity.

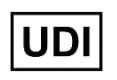

*Unique Device Identifier Unique device identifier information can be found on the dongle label.*

Additional Symbol

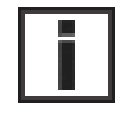

Text boxes marked with this information sign contain important technical information or hints on new or revised software features or settings.

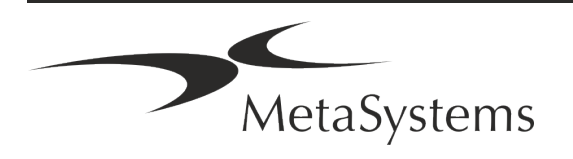

### <span id="page-4-0"></span>**2. General**

#### **Instructions for Use (IFU)**

Instructions for Use for Isis 6.3 compromise of two types of documents:

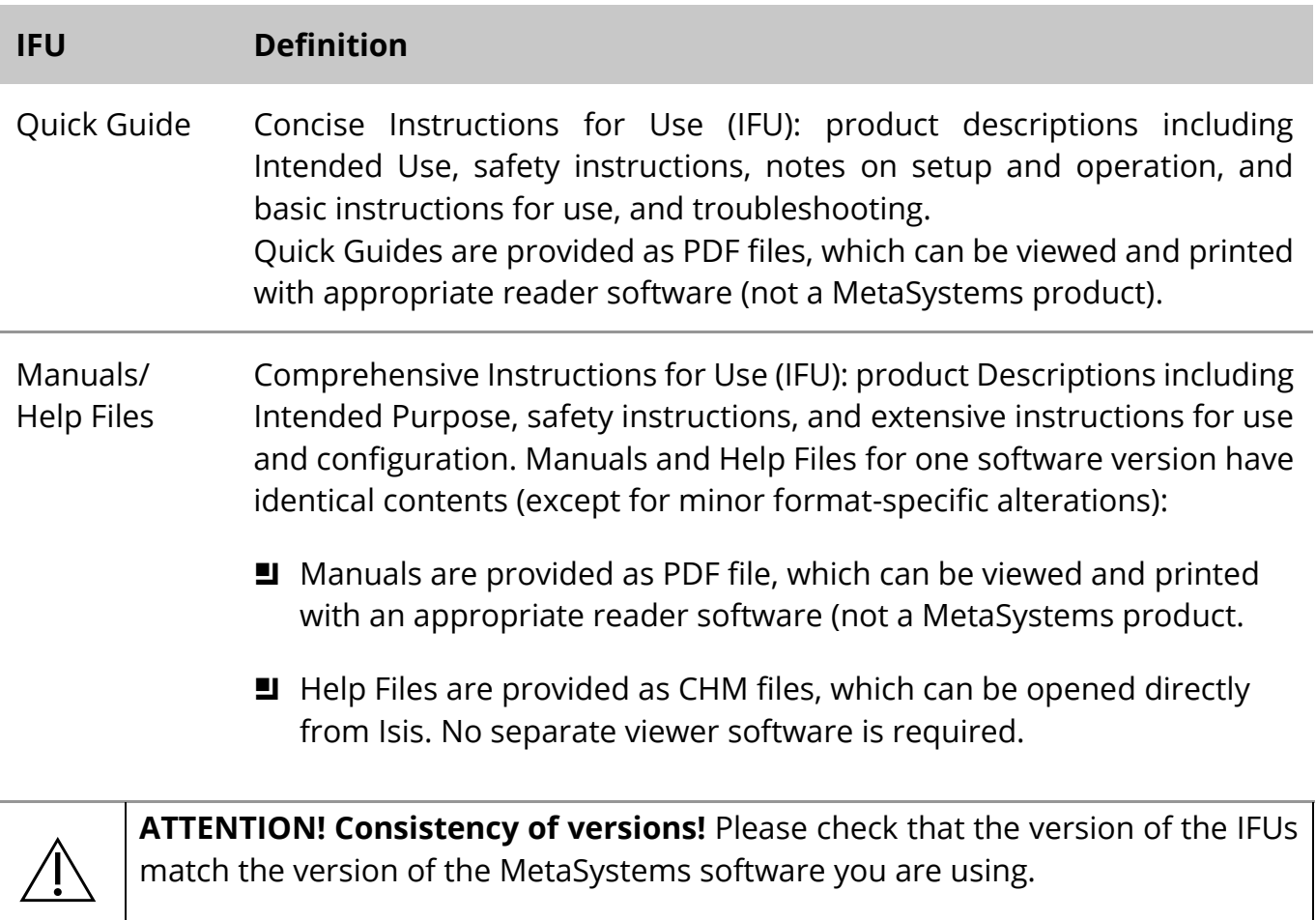

#### **Additional Copies**

Additional copies of this Quick Guide are available as PDF files on the MetaSystems website: *Support - Downloads – Certificates, Documents, and Forms - Quick Guides*. You can also send a request by e-mail to MetaSystems. Please mention the document number (see front page) in your request.

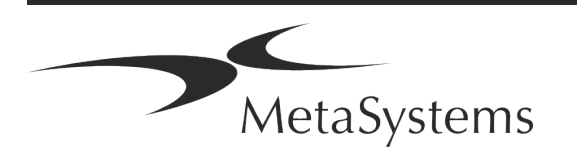

# Page 4 of 21 **Quick Guide | Isis**

### **Assumptions on Previous Knowledge**

The IFU assumes you have:

- Basic computer literacy, including a general understanding of data storage, file transfers, and copying and pasting.
- **E** Sufficient knowledge of applicable laboratory techniques to interpret images generated by MetaSystems Isis software.

### **How to Obtain More Information and Support**

#### **MetaSystems Representatives**

MetaSystems is an international company with offices in Germany (headquarters), in Argentina (Buenos Aires), in Hong Kong, in India (Bangalore), in Italy (Milano) and in the U.S.A. (Boston). Additionally, MetaSystems is proud to have a global network of partners, which is covering the local business in almost all regions of the world. Please refer to the front page of this Quick Guide for contact details of your local MetaSystems representative or visit *www.metasystems-international.com*.

#### **Errors and Suggestions**

You may submit electronic comments and suggestions on the IFU at any time for company consideration to MetaSystems (see footer). Comments may not be acted upon by MetaSystems until the document is next revised or updated.

### **Reporting Serious Incidents**

If any serious incident occurs in relation to Isis 6.3, the incident shall be reported to MetaSystems and the competent authority in your country.

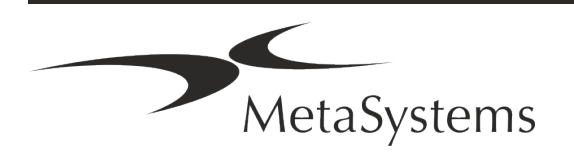

### <span id="page-6-0"></span>**3. Product Description**

The MetaSystems Isis In Situ Imaging System (Isis) provide the tools for complete FISH analyzes on a computer.

#### **Intended Use**

Isis is intended to be used for the acquisition, display, and management of multi—channel microscopic images.

#### **Additional Information**

In general, it is likely that there will be one or more errors in any automatically computer-generated data. Therefore, the system does not relieve the qualified cytogenetic personnel from their responsibilities and from using their understanding to examine, edit as necessary, and interpret the chromosome images and every karyotype. Results must be verified by microscopic inspection of the analyzed cells and interpreted by a competent cytogeneticist who is expected to exercise his judgment in the use of the provided information when formulating the final diagnosis.

Every Isis 6.3 license is accompanied by a Neon 1.3 software license.

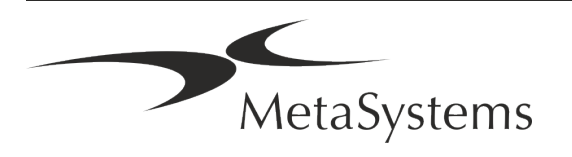

# Page 6 of 21 **Quick Guide | Isis**

### **License Protection and Software Feature Control by Hardware Token**

MetaSystems software requires the presence of hardware copy protection modules, also known as 'dongles', to be started and executed. Failure to plug in the dongle will result in the software not running. A MetaSystems' dongle does not only work as a security key, but also as a physical license key, which enables particular features in the MetaSystems software.

- $\blacksquare$  Each dongle has an individual serial number.
- Only features enabled by the license key are available in the respective software. All other software features are disabled but can be enabled after purchasing the respective license and reprogramming the dongle.
- $\blacksquare$  The software periodically performs checks for a valid dongle and license key.
- The required **Update Expiry Date** for Isis 6.3 is *June 2021* (0621).

#### **Compliance Notice**

Systems by MetaSystems have been designed, manufactured and tested to meet the requirements regarding:

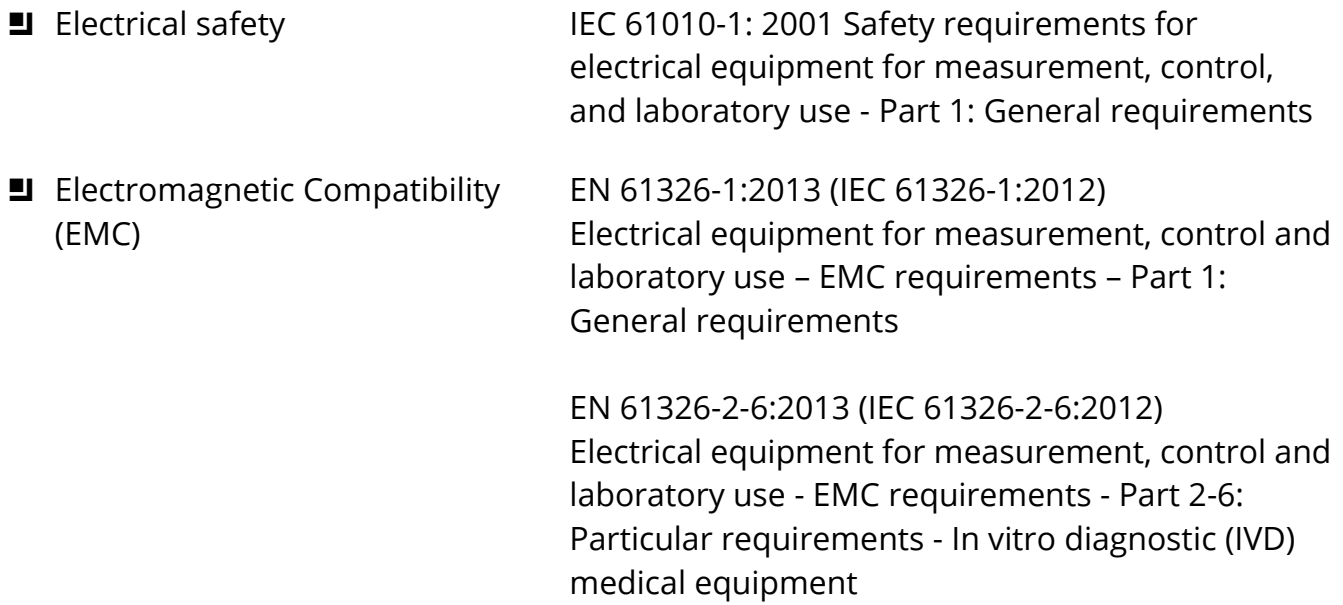

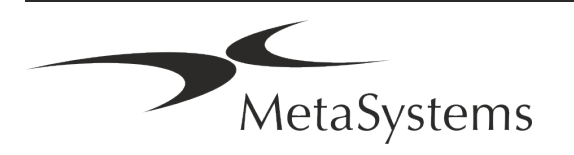

### <span id="page-8-0"></span>**4. Safety Information**

#### **General Precautions**

For professional laboratory use only. Using this product in a manner not specified in the user documentation may result in personal injury or damage to the instrument or device.

*Table: General Precautions*

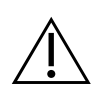

**CAUTION: Power Point!** The computer running Isis 6.3 shall be connected only to properly grounded electrical outlets. Also consult the safety instruction in the product information supplied with all electric instruments and components.

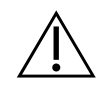

**CAUTION: Operation by qualified personnel only!** The system must be operated only by qualified and trained laboratory personnel.

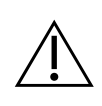

**CAUTION: Risk of Ineffective Safety Measures!** If it is determined that protective measures are no longer effective, the device must be taken out of service and secured against inadvertent operation, to avoid the risk of injury. Contact MetaSystems or its representative to have the device repaired.

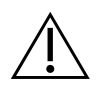

**ATTENTION! Consult Laboratory Safety Guidelines and Instructions for Use for all installed hardware components!** Before using Isis it is essential to familiarize yourself with all applicable laboratory safety guidelines and regulations in their latest versions, and the instructions for use (IFUs) of all installed hardware components. Please study the IFUs supplied with the components.

#### **Observe the Guidelines for Cytogenetic Analyses**

Cytogenetic associations and boards in various countries have published guidelines on how to conduct cytogenetic analyses. In unison, these guidelines emphasize the role and responsibility of experienced cytogenetics in establishing the final diagnosis, for example the European Cytogeneticists Association (*continues on the following page*):

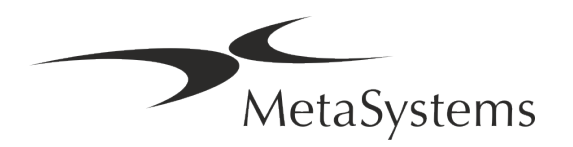

# Page 8 of 21 **Quick Guide | Isis**

*Checking of all cases by a second qualified cytogeneticist is essential. This independent check should involve a single comparison of every set of homologues as a minimum at the required quality for reason the referral reason). The same cells as the primary analyst may be used for the check. A senior supervisor or an experienced cytogeneticist must check the analysis. An independent 'blind' analysis where the checker does not know the first analyst's finding is recommended. (…)*

*Interphase FISH results must be independently scored by an appropriately trained person. The checker should examine 30-70% of the total of cells used by the primary analyst. If the analyst and checkers' primary scores differ significantly then a third person (if necessary, from another laboratory) must be called in to provide a resolution. This person should normally be informed of the previous scores. For metaphase FISH the same procedures must be used as for checking conventional chromosome analysis. (…) Interpretation of results requires supervision by an appropriately trained physician or cytogeneticist. ECA General Guidelines and Quality Assurance for Cytogenetic (2012)*

#### **Protection of Personal Data**

MetaSystems guarantees confidentiality of all medical or patient related data and herewith confirms to fulfil the requirements according to European Union Regulation (EU) 2016/679 *On the protection of natural persons with regard to the processing of personal data* (General Data Protection Regulation) as follows:

Personal data will be:

- **E** Processed lawfully, fairly and in a transparent manner in relation to the data subject.
- Collected for specified, explicit and legitimate purposes and not further processed in a manner that is incompatible with those purposes.
- Adequate, relevant, and limited to what is necessary in relation to the purposes for which they are processed.
- **E** Kept in a form which permits identification of data subjects for no longer than is necessary for the purposes for which the personal data are processed.
- $\blacksquare$  Processed in a manner that ensures appropriate security of the personal data, including protection against unauthorized or unlawful processing and against accidental loss, destruction, or damage, using appropriate technical or organizational measures.

If you have any questions concerning the MetaSystems' Privacy Policy statement, please contact MetaSystems.

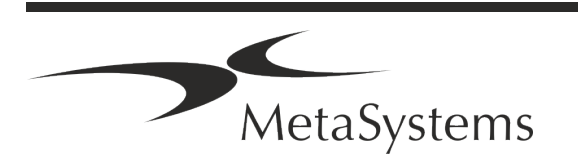

### **Cybersecurity**

### **Supported Operating System**

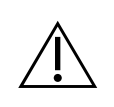

**ATTENTION!** Isis 6.3 has been developed and tested exclusively for use with the Windows™ 10/64-bit and Windows™ 11/64-bit operating system (OS).

Microsoft™ has discontinued the support for all operating system versions prior to Windows™ 10. These versions do not receive updates and security patches any longer and bear a high level of vulnerability against cybersecurity threads. We explicitly recommend running our software only on computers with Windows™ 10/64- bit or higher.

Although our software may technically be able to run on older operating systems (for example Windows™ 7), this will be entirely at your own risk. MetaSystems does not take any responsibility for errors arising due to the use of non-approved operating systems.

#### **User Access**

MetaSystems offers different levels of user login modes. Depending on the security policies of the institution where Isis is installed, user access modes can be selected from low to high security. For details on the login modes, please refer to the product help or manual.

#### **Local Mode**

If network resources hosting the case data or shared configuration folder are (temporarily) not accessible, Isis 6.3 can be operated in a 'local emergency mode'. This mode allows to continue to work with data stored on the local computer. After the normal operation mode has been restored, data can be manually transferred to the preferred data storage location.

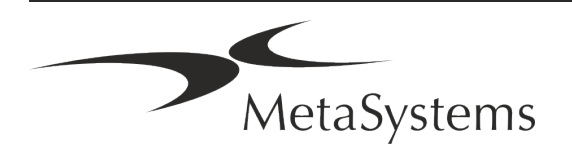

### Page 10 of 21 **Quick Guide | Isis**

### <span id="page-11-0"></span>**5. System Hardware Components**

*Table: Isis 6.3 System Hardware Components*

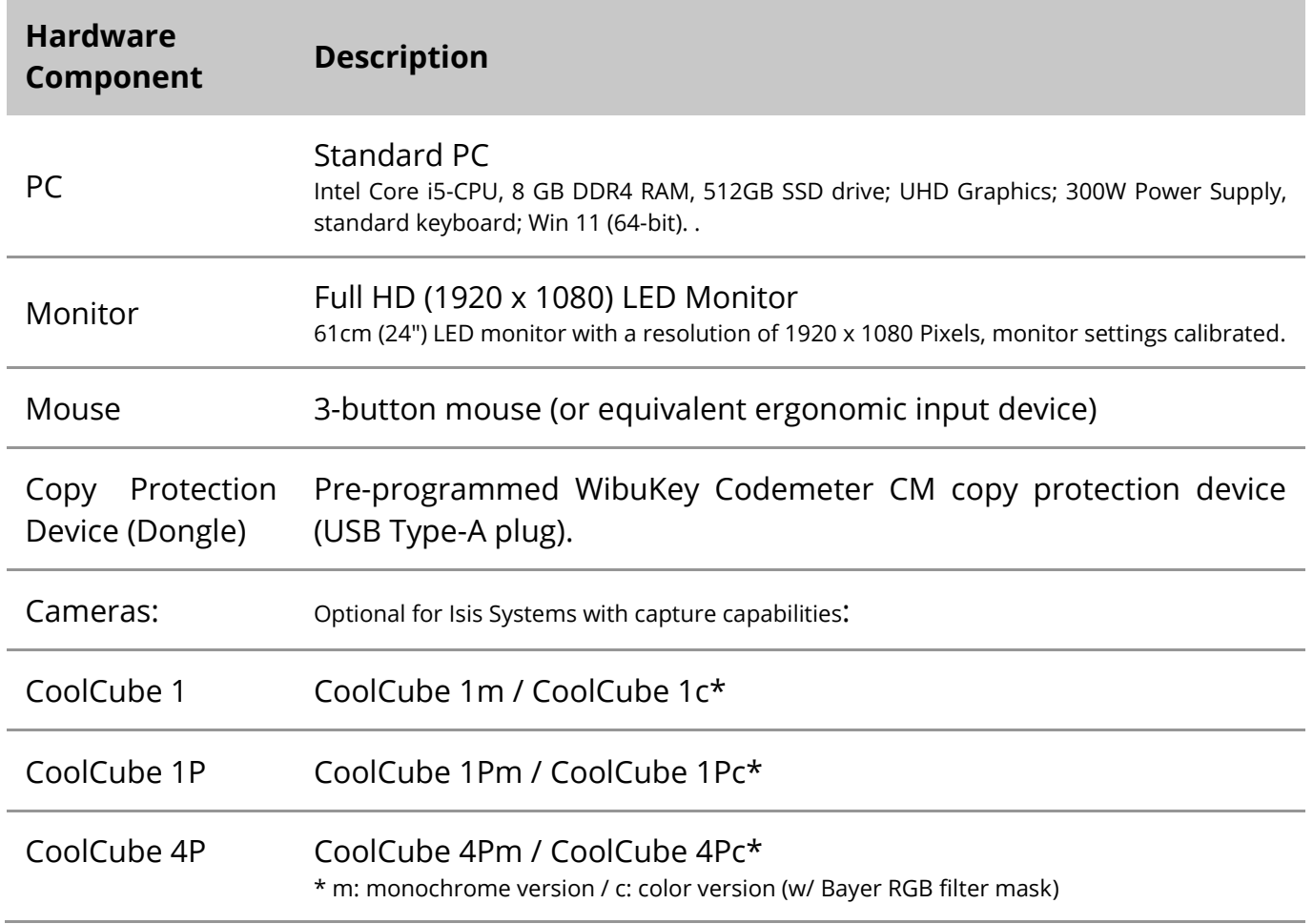

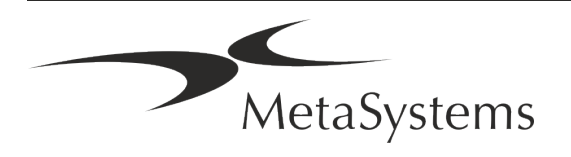

### **Optional: Supported Standard Hardware Components**

*Table: A Selection of Standard Hardware Components Supported by Isis 6.3*

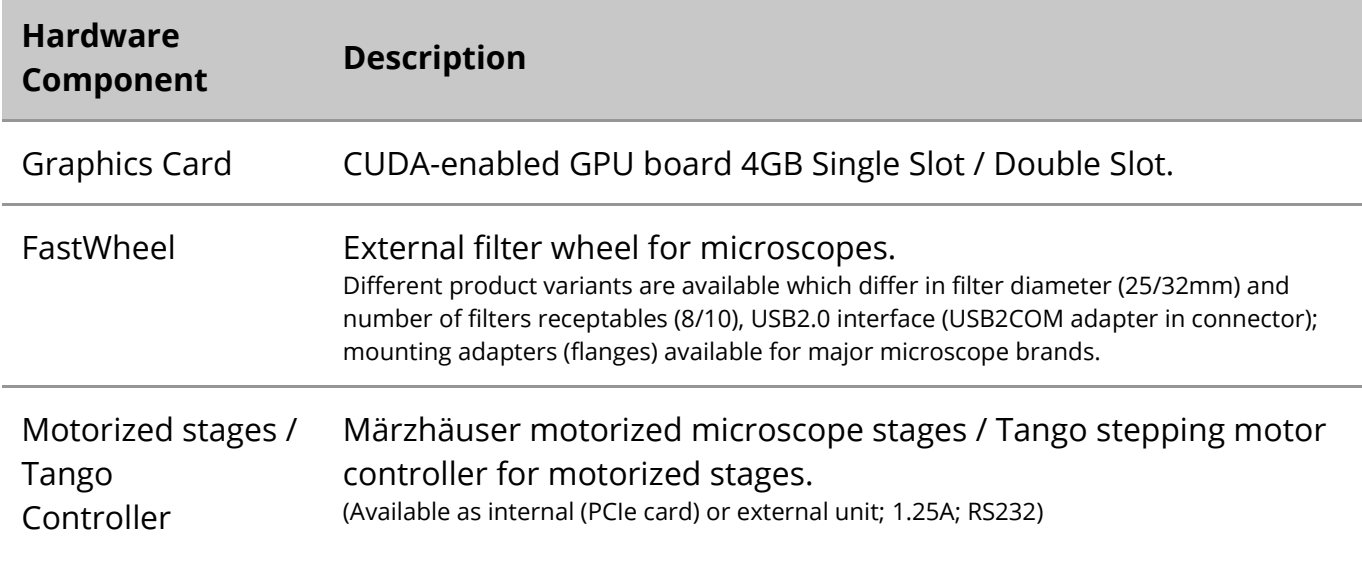

#### **Microscopes and Fluorescence Filters**

Microscopes and fluorescence filters are not part of MetaSystems systems. The camera and microscope must be connected by a *C*-mount adapter for CCD/CMOS cameras (not included). Please contact your microscope representative for details. MetaSystems software supports several motorized microscopes. Suitable control cables are available from the microscope manufacturers (not included).

For addresses of hardware component manufacturers, please refer to the Ikaros / Isis 6.3 Help / Manual.

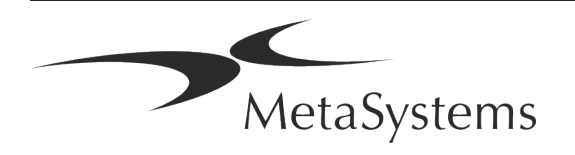

### Page 12 of 21 **Quick Guide | Isis**

#### **Technical and Environmental Data**

The specifications in this chapter only apply to Isis systems.

**Dimensions** (w x d x h (dependent on configuration): 90 - 120 cm x 60 cm x 63 cm - 75 cm **Weight** (dependent on configuration; w/o microscope): max. 30 kg

#### **Ambient conditions**

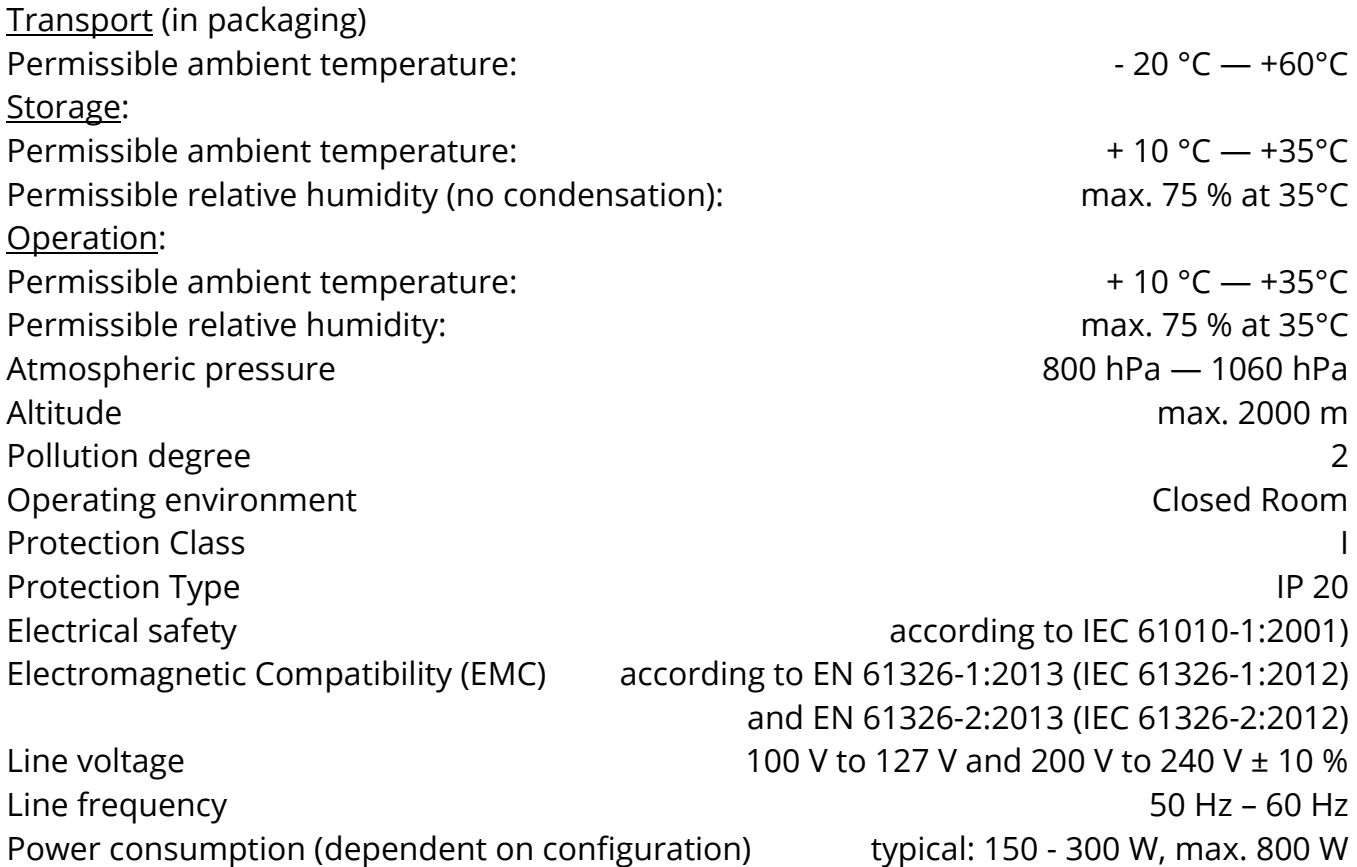

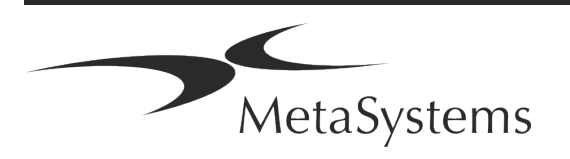

### <span id="page-14-0"></span>**6. Pre-Installation Requirements**

#### **Workspace Requirements**

- **Prepare the Workspaces** Ensure that the installation site is clean and empty and that all objects that are not required for setting up the MetaSystems devices are removed.
- **E** Provide Power Supply Provide a type B socket (IEC-C-13, / American standard NEMA 5-15) for each computer and monitor.
- **E** Make Sure There is Enough Space The recommendation for just a computer workstation is a workspace of 90 x 70 cm (w x d). If the workstation is combined with a microscope, the available workspace should not be smaller than 130 x 80 cm (w x d). Please observe also the applicable national regulations for visual data workstations and EN ISO 9241-1.
- **I** Inform Us about Your Existing Microscope(s) If an existing microscope shall be used with Isis, please provide some details prior to the installation: (i) the brand and the model of the microscope, (ii) the illumination devices, (iii) the objective lenses, (iv) the camera adapter, and (v) if applicable, the fluorescence filters available.
- **IT Infrastructure Requirements** You will generate some image and case data with Isis. Please make sure that there is enough storage space available on your data server. The table below gives you an estimate on the amount of data to expect:

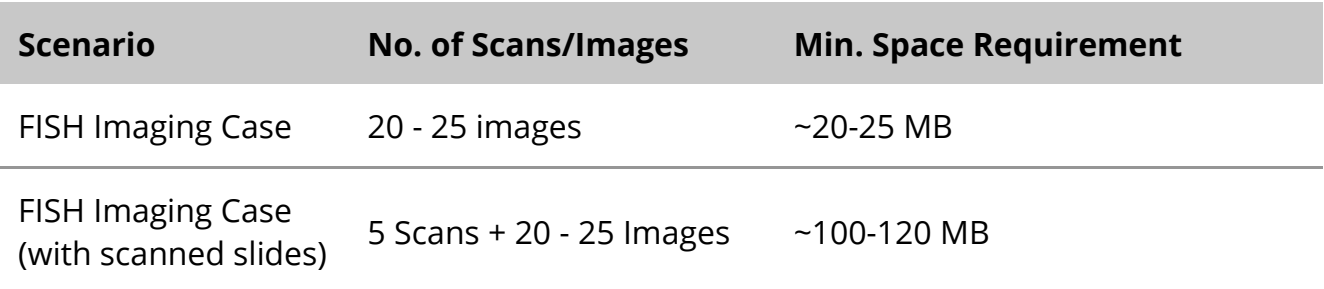

*Table: Estimation of digital storage space per case*

We recommend estimating your weekly/monthly workload and the requirement for storage space on the server. Please involve your IT department.

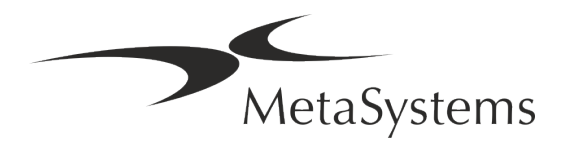

# Page 14 of 21 **Quick Guide | Isis**

 $\blacksquare$  **Data Management** – Data is indexed automatically with the help of a software called NeonServer which runs as a Windows service.

For all installations, except for a stand-alone computer, NeonServer should be installed on a separate PC with at least 4 cores, 16 GB RAM, and 100 GB disk space. Dedicated server hardware is not required but recommended. The computer network should allow fast data transfer (1 Gb/low latency).

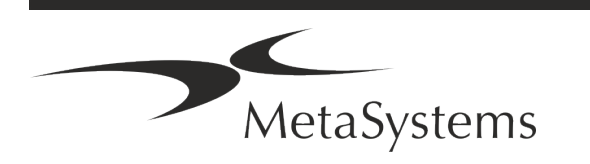

### <span id="page-16-0"></span>**7. Installation**

- **E** Appoint 'Super-Users' Determine one or two persons among the users who are responsible for the systems and are available as our contact persons. These persons should be allowed to coordinate and communicate the requests and wishes of the users and to make short-term decisions regarding the system configuration.
- **Provide IT Support** Ensure that IT staff are available for the duration of the installation to respond quickly to any issues related to the IT infrastructure.
- **E** Provide Temporary Administrator Account During the installation phase, our employees require temporary administrator access. This access can be deactivated after the installation and is used to carry out the necessary installations and to test the interoperability of the systems.
- **I** Installation and Training by MetaSystems Personnel We offer installation and training of laboratory staff as a service. We are aware that installation and training may interfere with your daily laboratory routine in one way or the other. Therefore, we suggest making appropriate arrangements which allow your personnel attend the training sessions. Together we can draw up a training plan in advance to address the general and particular training requirements for every operator of the Isis software.
- **E** Provide Suitable Samples Ideally, we use your own samples to create training cases as close as possible to your routine work. This will also allow to customize parameter within the software to achieve good results.
- **Training Scope Isis** In brief, the training covers:
	- **E** Start and end Isis / user login.
	- **J Settings** Data folders, paths, security settings, user groups, reporting.
	- **El Navigation** create case, case data import.
	- **E** Cases View, search, filter, sort, and group cases.
	- **E** Cases Rename, delete to 'trash', and restore from 'trash'.

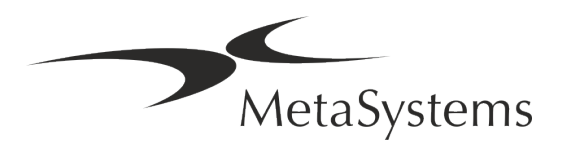

### Page 16 of 21 **Quick Guide | Isis**

- **E** Case datasheet Enter data, customize data sheet.
- **E** Case structure Hierarchical levels: case, scans, cells, culture, slide, region; data on each hierarchical level
- **E** Case history
- **Ellice Cell List, Cell Gallery, and Combined Karyogram**
- **E** Workflows Manual / automatic (triggered/conditional) workflow progression.
- **E** Reporting Printing reports, different report types, customizing reports.
- **E** Problems solve problems and report unsolvable problems (XReports).
- **J Get Help** Look-up shortcuts, open / navigate / search Help file.
- **I** Installation and Training Are Documented For your and our reference we will ask you to sign an Installation / Service Report after training is completed to document the trained software features. The same report is also used to document any service / maintenance work, if necessary.
- **E** Software Installations Backups MetaSystems software comes with built-in routines to create backups of the current software installation. Backups are stored (*a*) locally on the computer running Isis, (*b*) on a network resource chosen by the customer, and (*c*) at MetaSystems. The latter backup copy helps us to look up configuration details, even if a remote support is not feasible.

Software installation can be restored from backups.

- **L** Using Isis Please refer to the:
	- Ikaros / Isis 6.3 Manual / Help for in-depth coverage of the Isis program functions for image acquisition, image processing and karyotyping.
	- **I** Neon 1.3 Manual / Help for detailed description of the case management, data management, and reporting options.

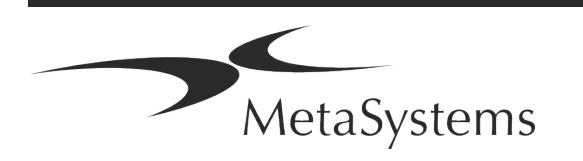

### <span id="page-18-0"></span>**8. Post-Installation**

**E** Allow Us to Support You Remotely - For fast and professional online support, we offer a remote support software tool TeamViewer (branded as 'MetaSystemsQS'). Please note, that remote support by MetaSystems requires a signed Remote Support Agreement form, which is available on request (*Remote Support Agreement*).

TeamViewer is a highly secure remote maintenance solution using fully encrypted data channels. In its latest version, it *includes encryption based on 2048 RSA private/public key exchange and AES (256-bit) session encryption. This technology is based on the same standards as https/SSL and meets today's standards for security. The key exchange also guarantees full client-to-client data protection. Access from outside requires a session token which is generated on startup of the QuickSupport module. This token is only valid during one single session; it is not possible to access the device from outside without it. Do not start the remote access module unless asked by a MetaSystems staff member to do so. You can download the tool from the MetaSystems website:* 

*1. Scroll down to Support and a click on Online Support Tool; the download will start automatically.* 

*2. Double-click the TeamViewerQS.exe to install. Follow the on-screen instructions.*

#### **■ Make sure that your device(s) is/are protected against malware and viruses** –

Likewise, we support the installation and maintenance of anti-virus software through your IT department. You should also take all necessary measures to protect the device and your network from harmful influences (e.g., by a network firewall). Please note that the above measures are part of on-site network maintenance, and that MetaSystems assumes no responsibility for damage or data loss caused by inadequate protective measure.

a **Software Updates Fixing Software Errors – Despite our thorough testing regime, certain software errors may remain undetected until after the initial release of a software version.** We are committed to fix known software errors.

For this purpose, we will release minor software updates, indicated by the third part of the version number (e.g., 6.3.0  $\ge$  6.3.1).

Major issues compromising the proper operation of Neon must be reported by MetaSystems to the competent authority together with a plan for corrective actions. In this instance, you will be informed about the corrective measures.

**P** Pay attention to regular updates of security relevant drivers and software – We strongly recommend updating computers regularly and to keep the drivers and operating system (OS) up to date. If we become aware of any OS patches that may compromise the intended operation of our software, we will inform you and recommend corrective actions.

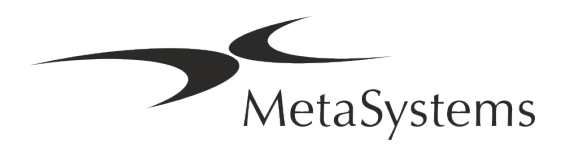

### Page 18 of 21 **Quick Guide | Isis**

**E** Service and Maintenance Plans - Isis 6.3 does not require maintenance at fixed intervals.

MetaSystems and its distribution partners are offering service and maintenance service plans, which include installation of minor software updates and/or preventive maintenance of supported standard hardware components (cameras, microscopes, etc.). Please inquire.

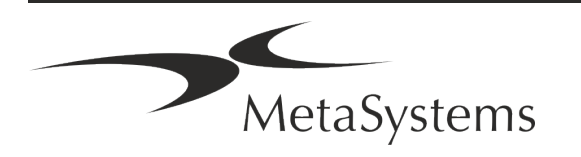

### <span id="page-20-0"></span>**9. Troubleshooting**

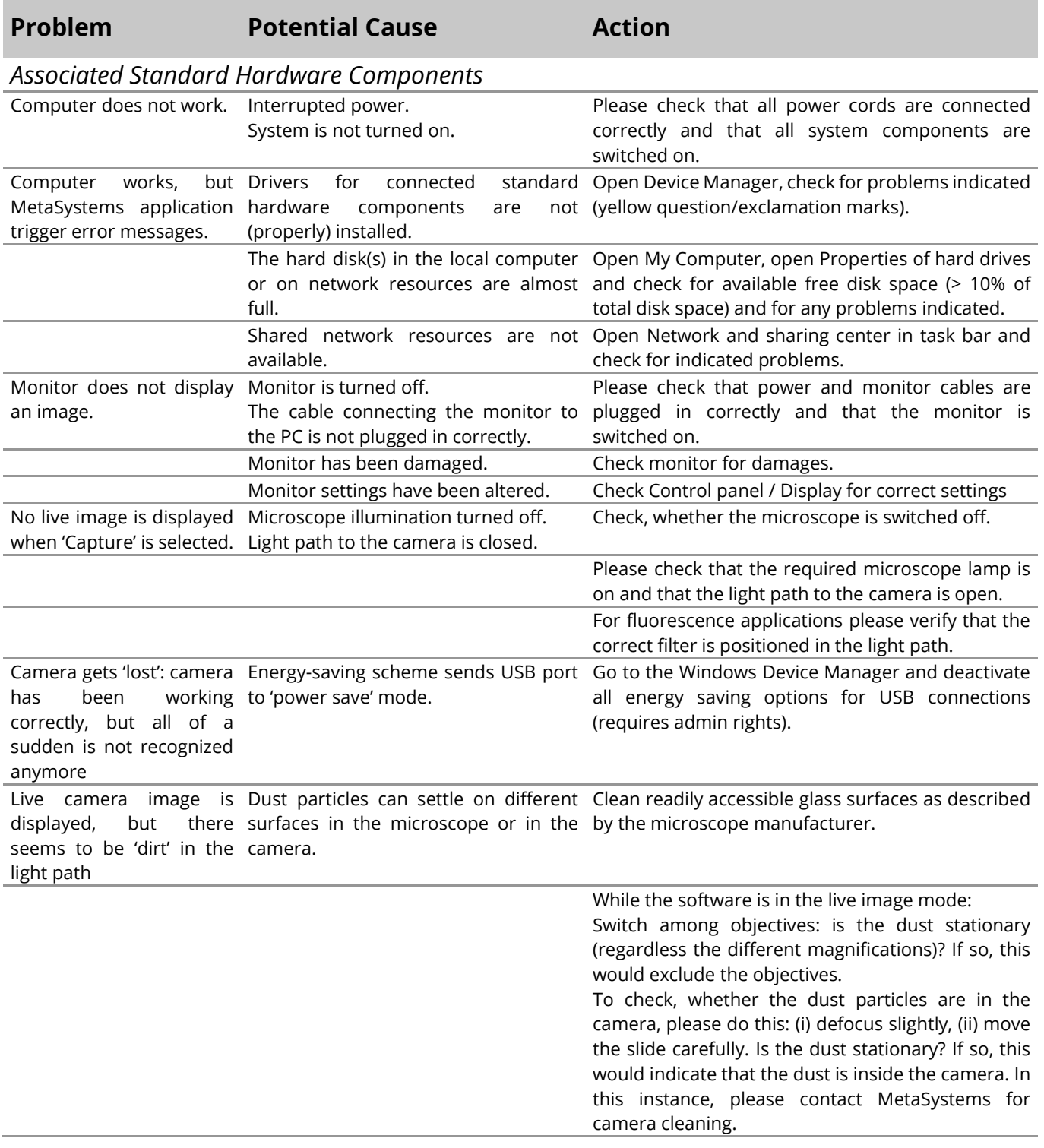

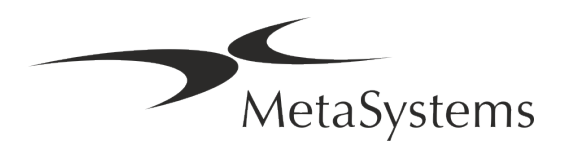

### Page 20 of 21 **Quick Guide | Isis**

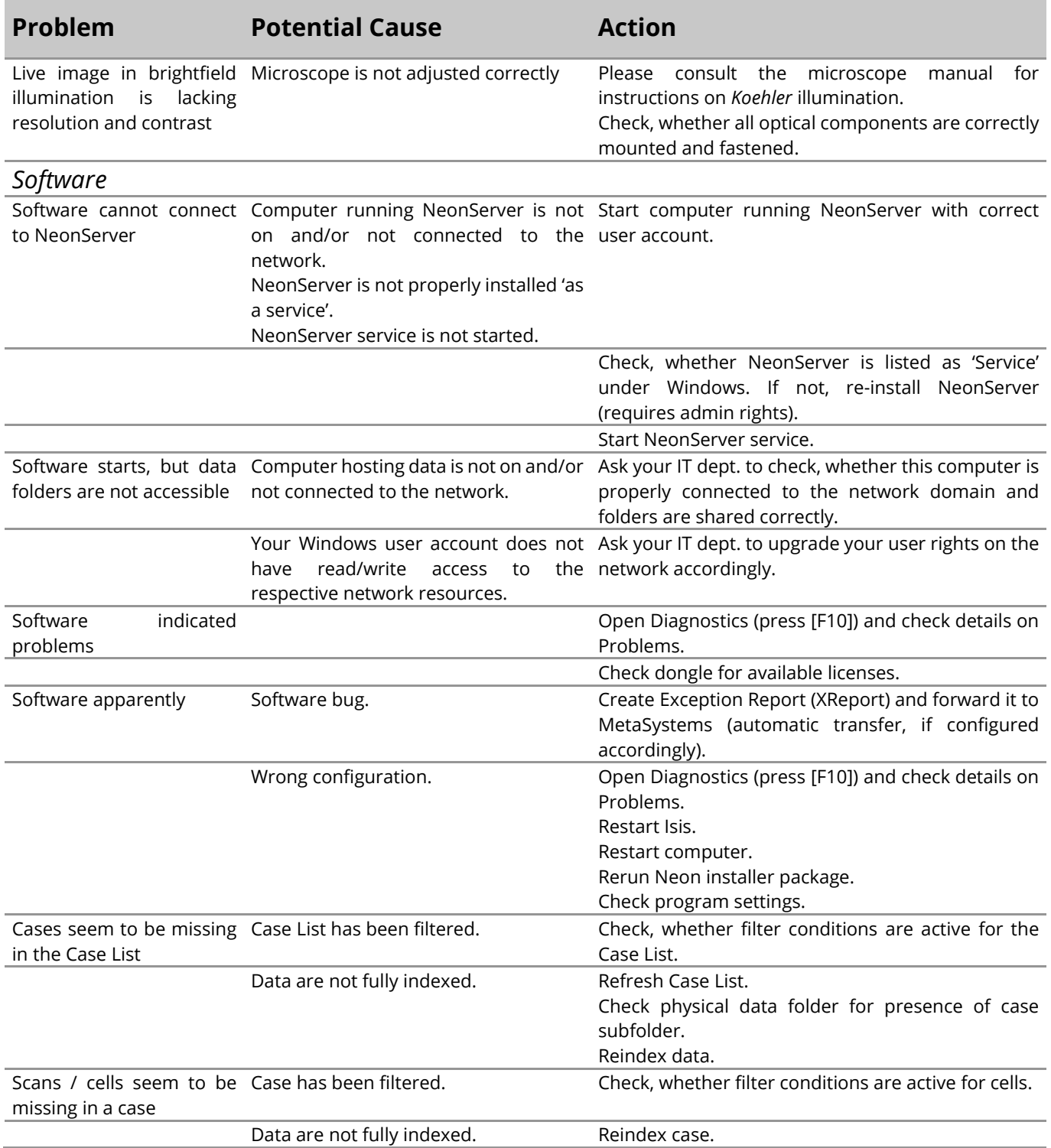

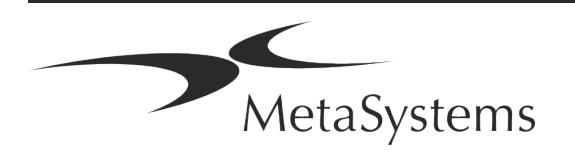

Version 6.3 Page 21 of 21

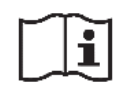

If your problem is not listed here, please consult the Manuals and corresponding Help file before contacting your local MetaSystems distribution partner.

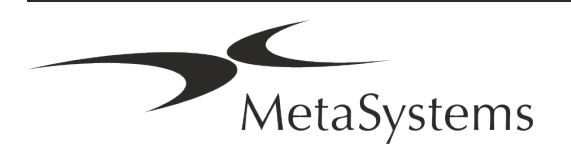